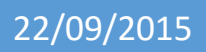

# Installation d'un serveur FTP

(Proftpd)

V1

Lecaudey Etienne

### *SOMMAIRE :*

*Information sur les versions*

*Installation des services*

*Configuration des services*

*Accès anonyme*

 *Création et administration des utilisateurs*

*Proftpd par Mysql*

### *Awstats*

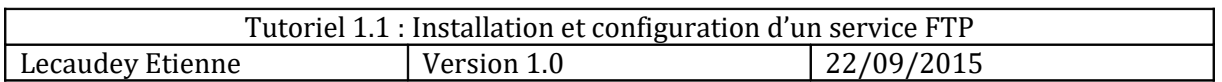

Objectifs :

L'objectif de cette procédure est de mettre en place un serveur FTP

## *Information sur les versions:*

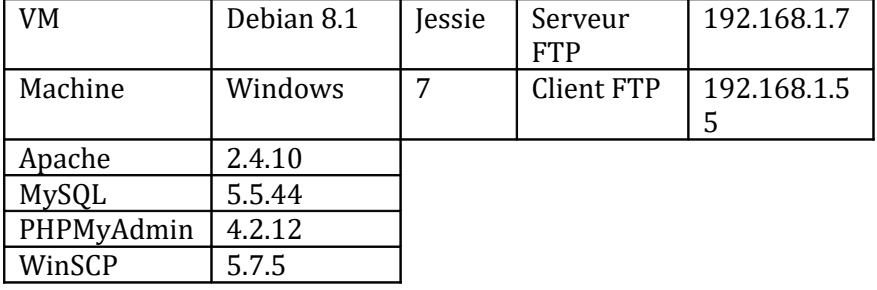

## *Installation des services :*

Les services Apache, PHP-MySQL, PHPmyAdmin, Awstats et ProFTP sont nécessaires pour cette procédure.

Installation du service Apache :

### Apt-get install apache2

Installation du service ProFTP :

### Apt-get install proftpd

Installation du service PHP-MySQL :

Apt-get install php-mysql

Installation du service PHPMyAdmin :

#### Apt-get install phpmyadmin

Installation du service Awstats :

Apt-get install awstats

## *Configuration des services :*

Le fichier de configuration du service *proftpd.conf* se trouve dans le dossier */etc/proftpd*. Modification du fichier *proftpd.conf* :

#### nano /etc/proftpd/proftpd.conf

La configuration permettant le téléchargement en anonyme à partir du répertoire */home/ftp* est :

```
<Anonymous ~ftp>
User ftp
     Group nogroup
     UserAlias anonymous ftp
      DirFakeUser on ftp
      DirFakeGroup on ftp
      RequireValidShell off
      # Limit the maximum number of anonymous logins
      MaxClients 10
      # in each newly chdired directory.
      DisplayLogin welcome.msg
     DisplayFirstChdir .message
       # Limit WRITE everywhere in the anonymous chroot
      <Directory *>
      <Limit WRITE>
       DenyAll
```

```
\langle/Limit>
  </Directory>
</Anonymous>
```
Configuration du mode passif dans le fichier de conf proftpd.conf dans la section [global]

PassivePorts 61000 62000

Cela permet l'utilisation des ports 61000 à 62000

Redémarrage du service *ProFTP* :

/etc/init.d/proftpd restart OU service proftpd restart

### *Création des utilisateurs :*

Pour se connecter d'une machine à une autre en *FTP*, Nous testerons avec le compte *root* et celui d'un utilisateur.

Création d'un utilisateur :

useradd <nom user>

Tous les utilisateurs se connectant sur le serveur *ProFTP* doivent exister réellement sur le système (avec UID).

Création d'utilisateur avec assignation à un groupe et autorisation d'accès en anonyme :

useradd –s /bin/false –d /dev/null <nom groupe> <nom user>

Permission d'accès à un répertoire public\_html :

 se connecter en tant qu'utilisateur dans son home mkdir public\_html

chmod 777 public\_html

Permettre à un utilisateur d'accéder à la racine du serveur web (/var/www) :

• être connecter en tant que root

chown –R <utilisateur> /var/www

### *ProFTP avec MySQL:*

Installation du paquet suivant si necessaire:

#### apt-get install proftpd-mod-mysql

Ensuite, pour pouvoir se connecter en promp de commande MySql :

#### mysql –u root –p

Liste de quelques commande utiles sur MySQL :

- show databases ; permet de lister les bases de données
- use <nom de la base de données> ; permet de selectionner une base de données
- show tables ; permet de lister les tables présent dans la base de données
- desc user ; Décrit les champs de la tablze « user »
- select user, host, password from user ; Affiche les MDP user

Commandes utilisées:

### grant select,insert,update,delete on proftpd.\* to proftpd@localhost identified by root; flush privileges

insert into ftpgroup values ('btssio',"",'titi');

select \* from ftpgroup;

update ftpgroup set gid=5500 where groupname='btssio';

### *AWSTATS:*

Copier les fichiers de configuration :

 Cp /etc/awstats/awstats.conf /etc/awstats/awstats.conf.backup /user/lib/cgi-bin/awstats.pl –config= mydomain.local –update Nano /etc/apache2/sites-available/000-default

- o Alias /awstats classes «/usr/share/awstats/lib/ »
- o Alias /awstats-icon "/usr/share/awstats/lib/"
- o Alias /awstats css "/usr/share/doc/awstats/examples/css/"
- o ScriptAlias /awstats/ /usr/lib/cgi-bin/
- o Options +ExecGI –MultiViews +SymlinKsIF owner Match
- Service apache2 restart